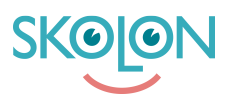

[Knowledgebase](https://support.skolon.com/en-GB/kb) > [Kom igång med Skolon](https://support.skolon.com/en-GB/kb/kom-ig-ng-med-skolon) > [Skolon för iOS](https://support.skolon.com/en-GB/kb/skolon-f-r-ios) > [Installera Skolons iOS app via](https://support.skolon.com/en-GB/kb/articles/installera-skolons-ios-app-via-mdm-system) [MDM-system](https://support.skolon.com/en-GB/kb/articles/installera-skolons-ios-app-via-mdm-system)

## Installera Skolons iOS app via MDM-system

Skolon Support - 2022-01-03 - [Skolon för iOS](https://support.skolon.com/en-GB/kb/skolon-f-r-ios)

För att distribuera ut Skolons iOS app behöver du först hämta hem licenser till ditt MDMsystem. De flesta kommuner använder sig av Apple School Manager (ASM) för att göra detta. Det går självklart att hämta hem licenser även från Volume Purchase Program (VPP) om din huvudman ännu inte flyttat över till licenshantering via ASM.

1. Sök fram Skolon under "Apps and Book"

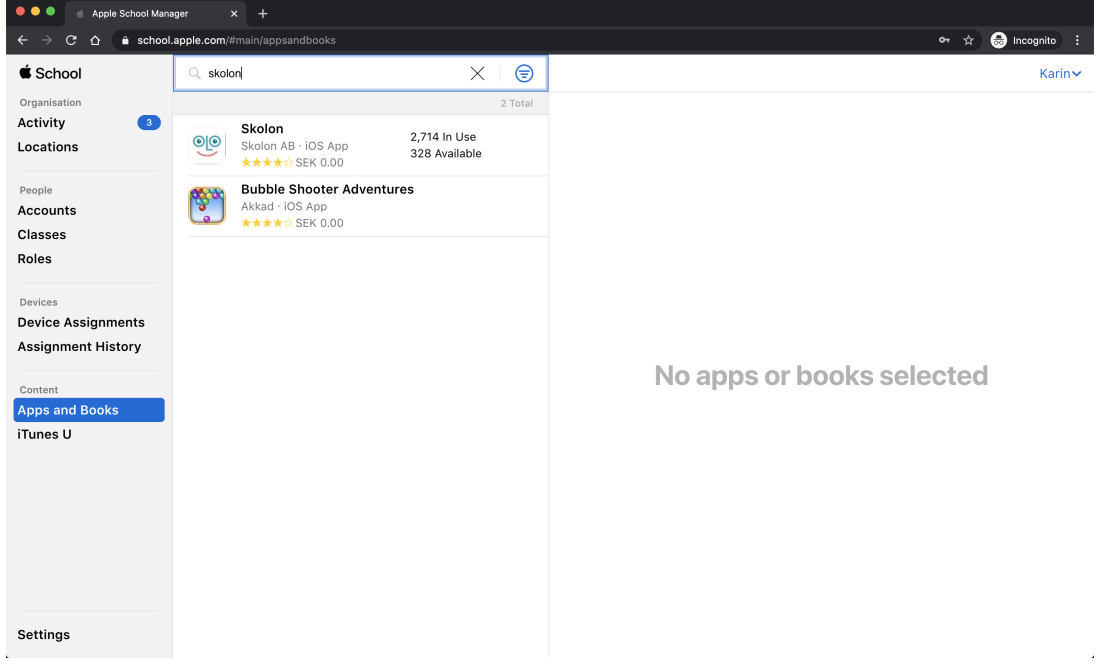

2. Hämta hem så många licenser du behöver. ASM kallar det "Köp licenser" trots att de är kostnadsfria.

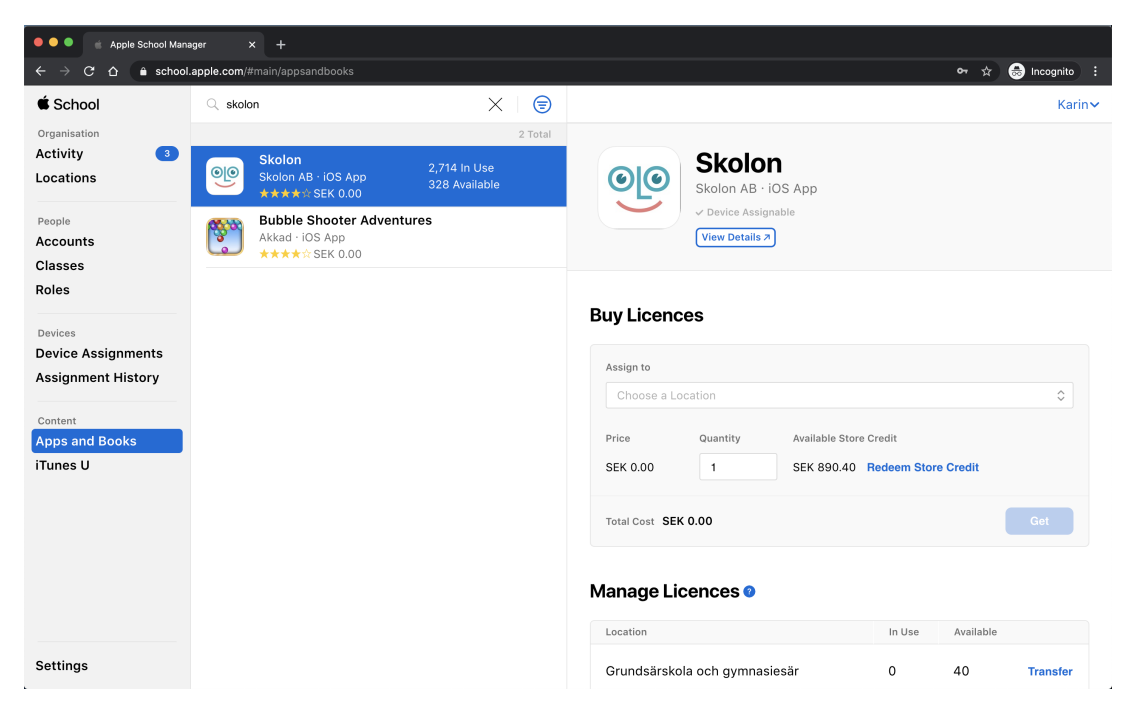

3. Inom ett par minuter kommer licenserna dyka upp i ditt MDM-system och du kan distribuera ut dem som du gör med andra appar.

Exempel på MDM-system som ofta används: AirWatch, Lightspeed, Cisco Meraki och Jamf.

## **Attachments**

- Screenshot 2020-09-15 at 09.48.49.png (483.98 KB)
- Screenshot 2020-09-15 at 09.47.21.png (344.52 KB)